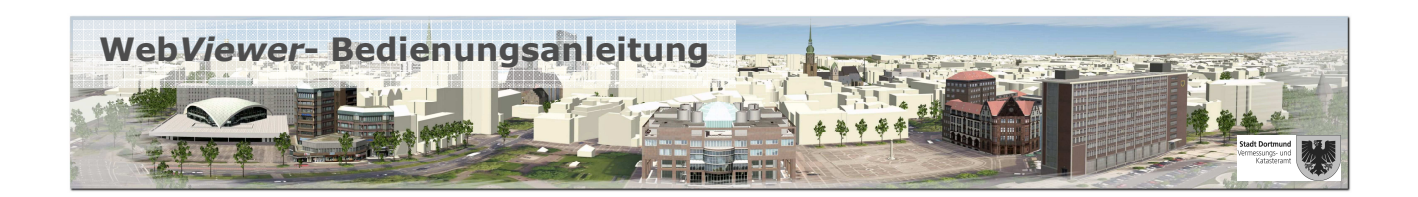

### **Beschreibung der Navigationselemente**

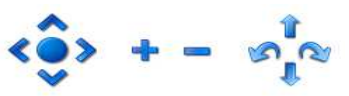

#### **Verändern des Bildausschnittes**

(Die Blickrichtung bleibt dabei unverändert)

- **Vorwärts bewegen**
- **Rückwärts bewegen**
- Nach links bewegen
- Nach rechts bewegen
- Nach oben bewegen
- Nach unten bewegen

#### **Verändern der Perspektive**

(Die Blickrichtung variiert)

- Nach oben schauen (Kopf nach hinten bewegen)
- Nach unten schauen (Kopf nach vorne bewegen)
- Nach links schauen (Kopf nach links drehen)
- **Nach rechts schauen** (Kopf nach rechts drehen)

#### **Erläuterung der Mausfunktion**

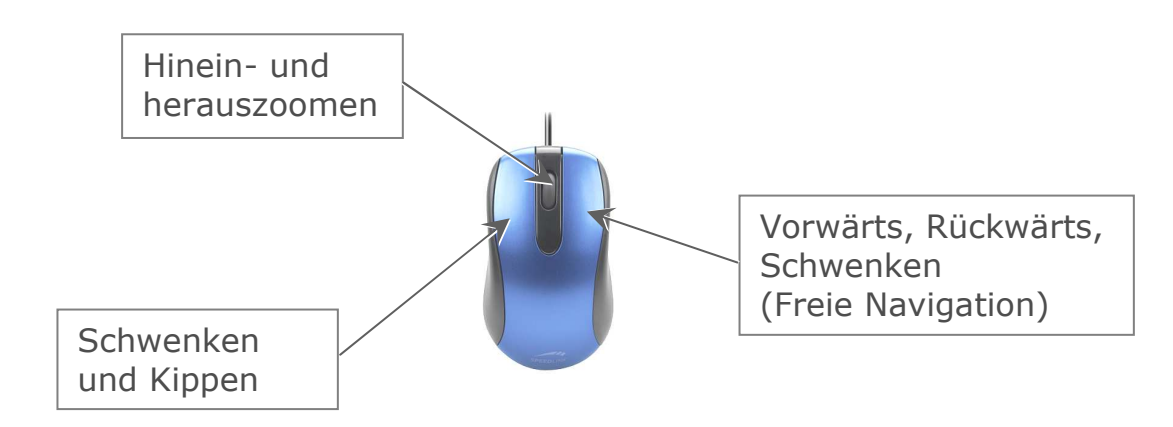

**Beschreibung der Ansichtselemente & WILTON**  $|\hat{\mathbb{Q}}|$  m **个 3D 00** Kompass anzeigen/verbergen  $\bullet$ Sichtweite einstellen ((() 900 (Große Sichtweiten reduzieren die Performance) Zurück zum Startpunkt 査 Flugzeugansicht 3D öÕ. Fußgängeransicht Stereomodus aktivieren/deaktivieren  $\ddot{\bullet}$ (Für die Betrachtung im 3D-Modus wird eine Rot/Grün-Brille benötigt.)

## **2D-Navigation**

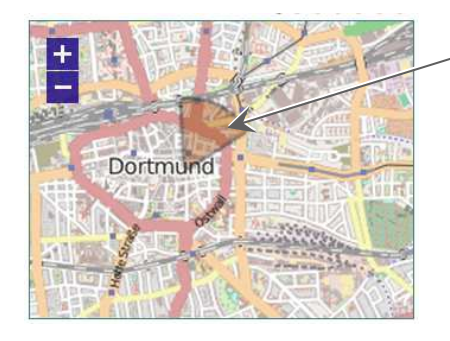

Der markierte Sektor stellt den dargestellten Bereich in der 3D-Ansicht dar.

Klick mit der  $\binom{n}{i}$  in den gewünschten Bereich ändert die 3D-Ansicht entsprechend.

Doppelklick mit der  $\binom{n}{\ell}$  in den gewünschten Bereich vergrößert die 2D-Ansicht.

Hinein- und Herauszoomen durch scrollen oder  $\pm$   $\pm$ 

# **Sonstiges**

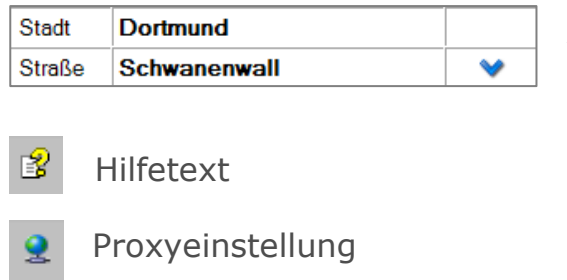

Aktualisierende Lagebezeichnung